# **УТВЕРЖДАЮ**

Руководитель ГЦИ СИ, Заместитель генерального директора **ФБУ** «Ростест-Москва» А.С. Евдокимов  $\mathcal{O} \mathcal{G}$  2012 г. Госуда USHTD

# Частотомеры универсальные Tektronix FCA3000, FCA3003, FCA3020, FCA3100, FCA3103, FCA3120, MCA3027, MCA3040

МЕТОДИКА ПОВЕРКИ MII PT 1782-2012

Начальиик лаборатории 441 ФБУ «Ростест-Москва»

441 ФБУ «Ростест-Москва»

Начальиик сектора лаборатории

Заместитель геиеральиого директора

по метрологии ЗАО «АКТИ-Мастер»

Fort

С.Э. Барииов

С.В. Подколзии

Д.Р. Васильев

г. Москва 2012

стр. 1 из 13

Настоящая методика поверки распространяется на частотомеры универсальные Tektronix FCA3000, FCA3003, FCA3020, FCA3100, FCA3103, FCA3120, MCA3027, MCA3040 (далее приборы) компании "Tektronix, Inc.", США, изготавливаемые на заводе "Altaria Services Sp. Z О.О" (Польша), и устанавливает методы и средства их поверки.

Интервал между поверками - 1 год.

# 1 ОПЕРАЦИИ ПОВЕРКИ

При проведении поверки должны быть выполнены операции, указанные в таблице 1.

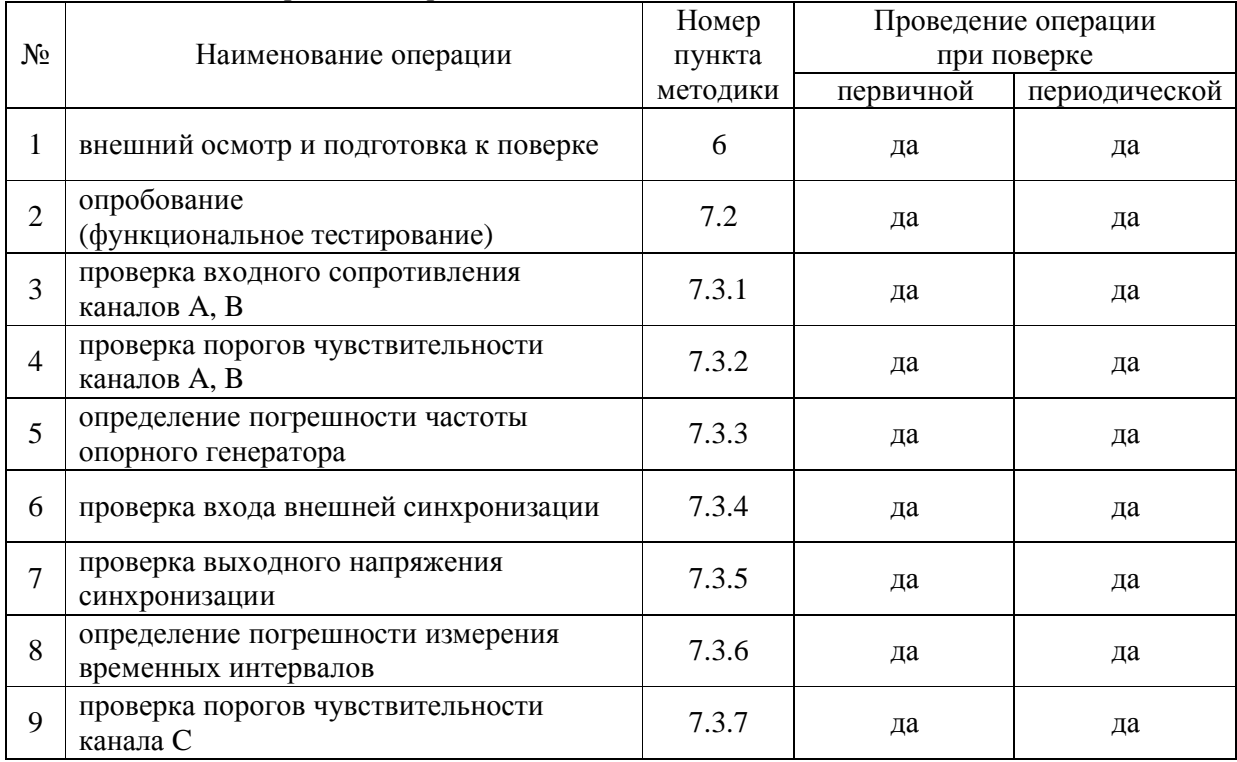

Таблица 1. Операции поверки

#### 2 СРЕДСТВА ПОВЕРКИ

2.1 При проведении поверки должны применяться средства поверки, указанные в таблице 2.

2.2 Вместо указанных в таблице 2 средств поверки разрешается применять другие аналогичные средства поверки, обеспечивающие требуемые технические характеристики.

2.3 Применяемые средства поверки должны быть исправны, эталонные средства измерений поз. 1.1 - 1.6 таблицы 2 поверены и иметь документы о поверке.

| $N_2$            | Наименование<br>средства<br>поверки                            | Номер<br>пункта<br>методики | Требуемые<br>технические<br>характеристики                                                                                                    | Рекомендуемый тип<br>средства поверки и его технические<br>характеристики                                                                                                    |  |  |  |
|------------------|----------------------------------------------------------------|-----------------------------|----------------------------------------------------------------------------------------------------|----------------------------------------------------------------------------------------------------|--|--|--|
| $\boldsymbol{l}$ | $\overline{2}$                                                 | $\boldsymbol{\beta}$        | 4                                                                                                    | 5                                                                                                    |  |  |  |
|                  | 1. Средства измерений                                          |                             |                                                                                                    |                                                                                                    |  |  |  |
| 1.1              | измеритель<br>сопротивления                                    | 7.3.1                       | относительная<br>погрешность измерения<br>сопротивления 50 $\Omega$<br>не более $\pm$ 1 %                                                                                                    | мультиметр цифровой Keithley 2000<br>относительная погрешность<br>измерения сопротивления 50 $\Omega$ не<br>более $\pm 0.018$ %                                                                                                    |  |  |  |
| 1.2              | генератор<br>сигналов                                          | 7.3.2<br>7.3.4              | диапазон частот от<br>10 Гц до 400 МНг;<br>относительная<br>погрешность установки<br>уровня напряжения от<br>10 mV до 1 V rms не<br>более $\pm$ 10 %                                                                      | калибратор универсальный Fluke<br>9100 с опцией 600<br>диапазон частот<br>от 10 Гц до 600 МНг;<br>относительная погрешность<br>установки уровня напряжения<br>от 10 mV до 1 V rms не более $\pm$ 5 %                                                                                                    |  |  |  |
| 1.3              | стандарт<br>частоты                                            | 7.3.3                       | относительная<br>погрешность частоты<br>10 MHz не более<br>$\pm 1.10^{-9}$ ;<br>уровень сигнала<br>от 0 до + 10 dBm                                                                                                    | стандарт частоты рубидиевый<br><b>Stanford Research Systems FS725</b><br>относительный дрейф частоты 10<br>MHz за один год при температуре<br>$(23 \pm 3)$ °C не более $\pm 1.10^{-10}$ ;<br>уровень сигнала + 7 dBm                                                                                                    |  |  |  |
| 1.4              | генератор<br>сигналов<br>СВЧ<br>(для моделей с<br>каналом "С") | 7.3.6<br>7.3.7              | диапазон частот в<br>соответствии с<br>диапазоном частот<br>поверяемой модели;<br>диапазон уровня<br>мощности<br>от – 30 до – 10 dBm;<br>относительная<br>погрешность установки<br>уровня мощности не<br>более $\pm$ 2 dB | для моделей FCA3003, FCA3103:<br>генератор сигналов измерительный<br>Anritsu MG3691С с опциями 2, 4<br>диапазон частот<br>от 8 МН  до 10 GHz;<br>диапазон уровня<br>от – 115 до + 18 dBm<br>для моделей FCA3020, FCA3120:<br>генератор сигналов измерительный<br>Anritsu MG3692С с опциями 2, 4<br>диапазон частот<br>от 8 МН  до 20 GHz;<br>диапазон уровня от<br>$-115 \text{ }\text{IO} + 15 \text{ }\text{dBm}$<br>для моделей МСА3027, МСА3040:<br>генератор сигналов измерительный<br>Anritsu MG3694С с опциями 2, 4<br>диапазон частот<br>от 8 МН  до 40 GHz;<br>диапазон уровня<br>от – 115 до + 6 dBm<br>относительная погрешность<br>установки уровня мощности<br>от – 40 до – 10 dBm не более $\pm$ 1 dB |  |  |  |

Таблица 2. Средства поверки

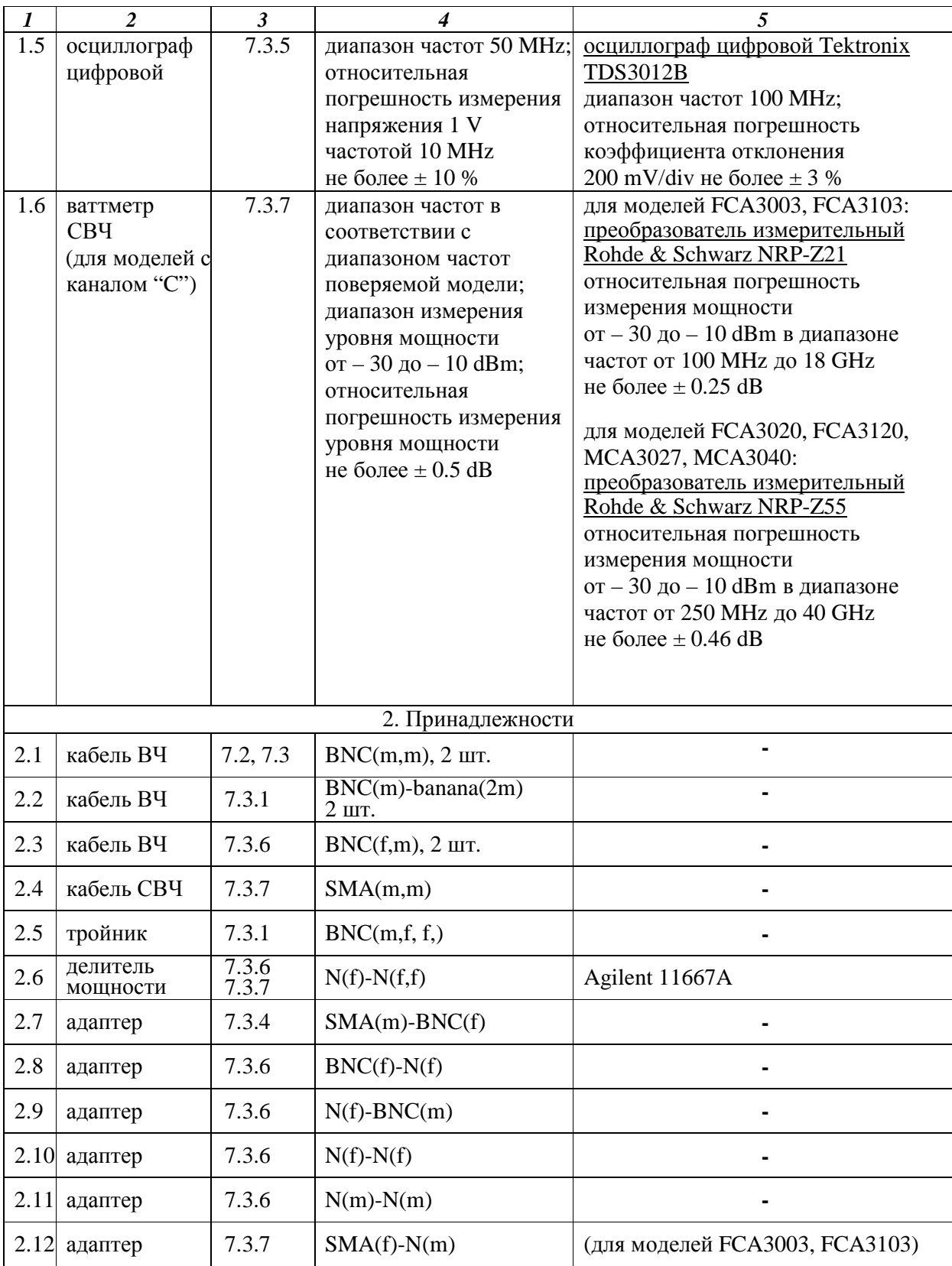

## **3 ТРЕБОВАНИЯ К КВАЛИФИКАЦИИ ПОВЕРИТЕЛЕЙ**

К проведению поверки допускаются лица, имеющие высшее или среднетехническое образование, практический опыт в области радиотехнических измерений, и аттестованные в соответствии с ПР50.2.012-94.

## **4 ТРЕБОВАНИЯ БЕЗОПАСНОСТИ**

4.1 При проведении поверки должны быть соблюдены требования безопасности в соответствии с ГОСТ 12.3.019-80.

4.2 Во избежание несчастного случая и для предупреждения повреждения поверяемого прибора необходимо обеспечить выполнение следующих требований:

- подсоединение поверяемого прибора к сети должно производиться с помощью сетевого кабеля из комплекта прибора;

- заземление поверяемого прибора и средств поверки должно производиться посредством заземляющего провода сетевого кабеля;

- запрещается подавать на вход прибора сигнал с уровнем, превышающим максимально допускаемое значение;

- запрещается работать с поверяемым прибором при снятых крышках или панелях;

- запрещается работать с прибором в условиях температуры и влажности, выходящих за пределы рабочего диапазона, а также при наличии в воздухе взрывоопасных веществ;

- запрещается работать с прибором в случае обнаружения его повреждения.

# **5 УСЛОВИЯ ОКРУЖАЮЩЕЙ СРЕДЫ ПРИ ПОВЕРКЕ**

При проведении поверки должны соблюдаться следующие условия окружающей среды: - температура воздуха  $23 \pm 5$  °C;

- относительная влажность воздуха 30 … 80 %;

- атмосферное давление 84 … 106.7 kPa.

# **6 ВНЕШНИЙ ОСМОТР И ПОДГОТОВКА К ПОВЕРКЕ**

#### **6.1 Внешний осмотр**

6.1.1 При проведении внешнего осмотра проверяются:

- чистота и исправность разъемов, отсутствие механических повреждений корпуса и ослабления крепления элементов;

- сохранность органов управления, четкость фиксации их положений;

- комплектность прибора.

6.1.2 При наличии дефектов или повреждений, препятствующих нормальной эксплуатации поверяемого прибора, его направляют в ремонт.

#### **6.2 Подготовка к поверке**

6.2.1 Перед началом работы поверитель должен изучить руководство по эксплуатации поверяемого прибора, а также руководства по эксплуатации применяемых средств поверки.

6.2.2 Перед началом выполнения операций по определению метрологических характеристик прибора (раздел 7.3) используемые средства поверки и поверяемый прибор должны быть подключены к сети (220  $\pm$  10) V; (50  $\pm$  0.5) Hz и выдержаны во включенном

состоянии в соответствии с указаниями руководств по эксплуатации. Минимальное время прогрева прибора 30 min.

6.2.3 Подсоединить прибор к сети 220 V; 50 Hz

6.2.4 Включить питание прибора

6.2.5 Выполнить заводскую установку прибора: [User Opt], Save Recall, Setup, Recall Setup, Default

# **7 ПРОВЕДЕНИЕ ПОВЕРКИ**

#### **7.1 Общие указания по проведению поверки**

7.1.1 В процессе выполнения операций результаты измерений заносятся в протокол поверки. Полученные результаты должны укладываться в пределы допускаемых значений, которые указаны в таблицах настоящего раздела документа.

При получении отрицательных результатов по какой-либо операции необходимо повторить операцию.

При повторном отрицательном результате прибор следует направить в сервисный центр для проведения регулировки и/или ремонта.

# **7.2 Опробование (функциональное тестирование)**

7.2.1 Выполнить идентификацию данных прибора нажатием клавиш:

[User Opt], About, OK.

Записать в столбец 2 таблицы 7.2 отображаемое на дисплее наименование модели, серийный номер, номер версии программного обеспечения, и наименование опции опорного генератора.

7.2.2 Выполнить внутреннюю диагностику прибора нажатием клавиш

[User opt], Test, Start Test, OK

Записать в столбец 2 таблицы 7.2 результат внутренней диагностики. При успешном ее выполнении на дисплее должно отображаться "TEST DONE, Passed".

7.2.3 Выполнить функциональную проверку опорного генератора нажатием клавиш

[User Opt], Calibrate, 62951413, [Enter], Internals, Start Calib

Записать в столбец 2 таблицы 7.2 результат проверки. На дисплее должно отображаться "10 MHz".

7.2.4 Соединить кабелем BNC(m,m) разъем "10 MHz OUT" на задней панели с разъемом канала "A" передней панели прибора.

Записать в столбец 2 таблицы 7.2 индицируемое на дисплее значение частоты, которое должно быть равно 10 MHz.

| $1$ avaining $1.2$ . Unpovobating<br>Содержание проверки         | Результат проверки       | Критерий проверки                |  |  |  |
|------------------------------------------------------------------|--------------------------|----------------------------------|--|--|--|
|                                                                  | $\mathbf{2}$             |                                  |  |  |  |
| [User Opt], About, OK                                            |                          |                                  |  |  |  |
| отображение наименования                                         | Model:                   | наименование модели и серийный   |  |  |  |
| модели и серийного номера                                        | Serial Num:              | номер отображаются правильно     |  |  |  |
| отображение наименования и<br>номера версии ПО                   | Firmware:                | Tektronix 066122900 v1.60 и выше |  |  |  |
| наименование опции                                               |                          | отображается установленная опция |  |  |  |
| опорного генератора                                              |                          | Standard, MS, HS или US          |  |  |  |
| [User opt], Test, Start Test, OK                                 |                          |                                  |  |  |  |
| внутренняя диагностика                                           | <b>TEST DONE, Passed</b> | сообщения об ошибках отсутствуют |  |  |  |
| [User Opt], Calibrate, 62951413, [Enter], Internals, Start Calib |                          |                                  |  |  |  |
| внутренняя калибровка                                            | <b>10 MHz</b>            | сообщения об ошибках отсутствуют |  |  |  |
| "10 MHz Out" – "Channel A"                                       |                          |                                  |  |  |  |
| проверка опорного генератора                                     | 10 MHz                   | отображается значение 10 MHz     |  |  |  |

Таблица 7.2. Опробование

#### **7.3 Определение метрологических характеристик**

#### **7.3.1 Проверка входного сопротивления каналов A, B**

7.3.1.1 Установить на мультиметре режим измерения сопротивления по 4-х проводной схеме.

7.3.1.2 Сделать на приборе установки:

[Input A]; DC 50  $\Omega$ , Att 1X

7.3.1.3 Присоединить к входу "Channel A" прибора тройник BNC(m,f, f,).

Соединить кабелем BNC(m)-banana(2m) один из разъемов BNC(m) тройника с гнездами "HI", "LO" мультиметра.

Соединить кабелем BNC(m)-banana(2m) другой разъем BNC(m) тройника с гнездами "Sense HI", "Sense LO" мультиметра.

7.3.1.4 Записать измеренное мультиметром значение входного сопротивления канала в столбец 2 таблицы 7.3.1.

7.3.1.5 Повторить действия по пунктам 7.3.1.2 – 7.3.1.4 для канала "Channel B" прибора.

| Нижний предел<br>допускаемых значений, $\Omega$ | Измеренное значение<br>сопротивления, $\Omega$ | Верхний предел<br>допускаемых значений, $\Omega$ |  |  |  |  |  |
|-------------------------------------------------|------------------------------------------------|--------------------------------------------------|--|--|--|--|--|
|                                                 |                                                |                                                  |  |  |  |  |  |
| <b>Channel A</b>                                |                                                |                                                  |  |  |  |  |  |
| 47.5                                            |                                                | 52.5                                             |  |  |  |  |  |
| <b>Channel B</b>                                |                                                |                                                  |  |  |  |  |  |
|                                                 |                                                | 52.5                                             |  |  |  |  |  |

Таблица 7.3.1. Входное сопротивление

7.3.1.6 Выполнить заводскую установку прибора: [User Opt], Save Recall, Setup, Recall Setup, Default

#### **7.3.2 Проверка порогов чувствительности каналов A, B**

7.3.2.1 Сделать установки на генераторе сигналов (калибраторе):

SINE 50 Ω, 10 Hz, 42.42 mV p-p (15 mV rms)

7.3.2.2 Сделать на приборе установки:

[Meas]; Freq  $>$  Freq  $>$  A [Settings]; Meas Time 20 ms, Save/Exit [Input A]; DC 50  $\Omega$ , Att 1X, Trigger Mode Man, Trig 0 V; Save/Exit [Analyze]

7.3.2.3 Соединить кабелем BNC(m,m) выход генератора сигналов (калибратора) с входным разъемом канала "A" прибора.

7.3.2.4 Записать отсчет частоты на приборе в столбец 3 таблицы 7.3.2.

7.3.2.5 Устанавливать на генераторе сигналов (калибраторе) остальные значения частоты и уровня, указанные в столбцах 1 и 2 таблицы 7.3.2.

Записывать показания поверяемого прибора в столбец 3 таблицы 7.3.2.

7.3.2.5 Повторить действия по пунктам 7.3.2.1 – 7.3.2.5 для канала "Channel B" прибора.

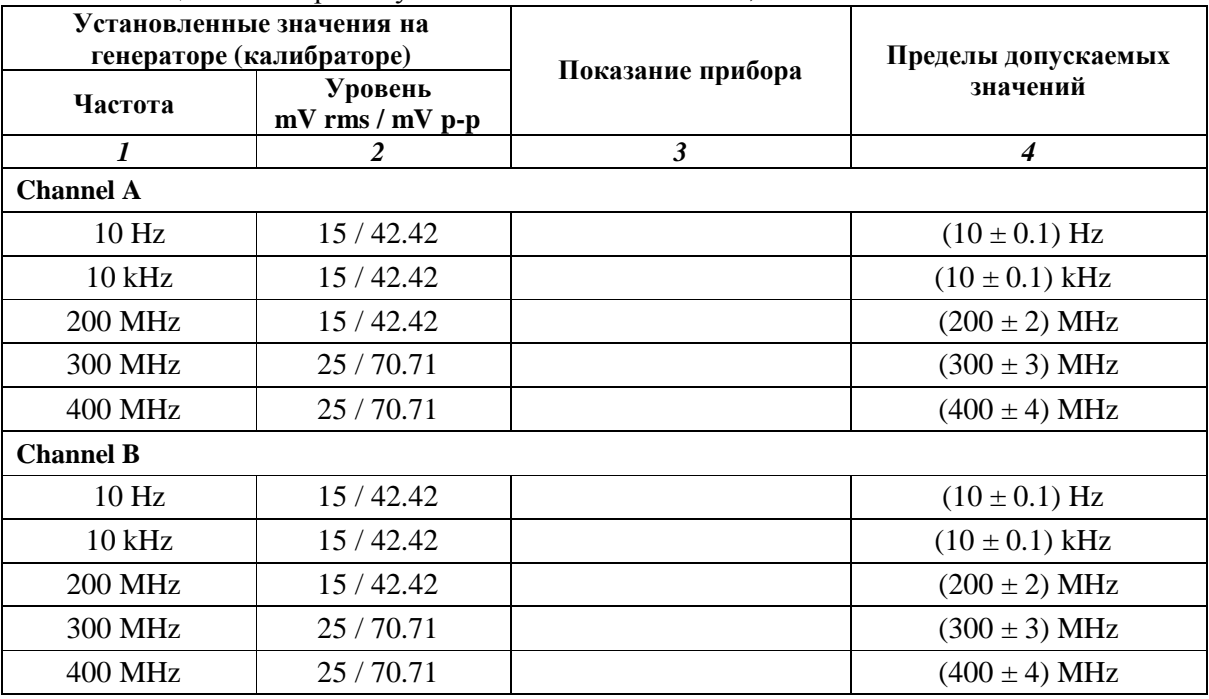

Таблица 7.3.2. Пороги чувствительности каналов A, B

7.3.2.6 Выполнить заводскую установку прибора: [User Opt], Save Recall, Setup, Recall Setup, Default

## **7.3.3 Определение погрешности частоты опорного генератора**

7.3.3.1 Подготовить к работе стандарт частоты и выдержать его во включенном состоянии в соответствии с руководством по эксплуатации.

7.3.3.2 Сделать на приборе установки:

[Meas]; Freq  $>$  Freq  $>$  A [Settings]; Meas Time 1 s, Save/Exit [Input A]; DC 50  $\Omega$ , Att 1X, Trigger Mode Man, Trig 0 V; Save/Exit [Value]; Hold/Run, Hold

7.3.3.4 Соединить кабелем BNC(m,m) выход "10 MHz" стандарта частоты с входным разъемом канала "A" прибора.

7.3.3.5 Записать отсчет частоты на приборе в столбец 2 таблицы 7.3.3.1 при выполнении первичной поверки, таблицы 7.3.3.2 при выполнении периодической поверки.

Для периодической поверки необходимо рассчитать и записать в столбцы 2 и 4 таблицы 7.3.3.2 пределы допускаемых значений по формулам

Fmax = 10∙(1 + N∙δf); Fmin = 10∙(1 – N∙δf), где δf – предел допускаемого годового дрейфа частоты.

| Модель прибора<br>и опция опорного<br>генератора | Нижний предел<br>допускаемых<br>значений, MHz | Измеренное<br>значение<br>частоты, MHz | Верхний предел<br>допускаемых<br>значений, MHz |
|--------------------------------------------------|-----------------------------------------------|----------------------------------------|------------------------------------------------|
|                                                  |                                               |                                        |                                                |
| FCA Standard                                     | 9.999 993 000                                 |                                        | 10.000 007 000                                 |
| MCA Standard, FCA MS                             | 9.999 997 600                                 |                                        | 10.000 002 400                                 |
| <b>FCA/MCA HS</b>                                | 9.999 999 400                                 |                                        | 10.000 000 600                                 |
| <b>MCA US</b>                                    | 9.999 999 820                                 |                                        | 10.000 000 180                                 |

Таблица 7.3.3.1. Погрешность частоты опорного генератора; первичная поверка

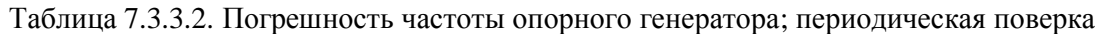

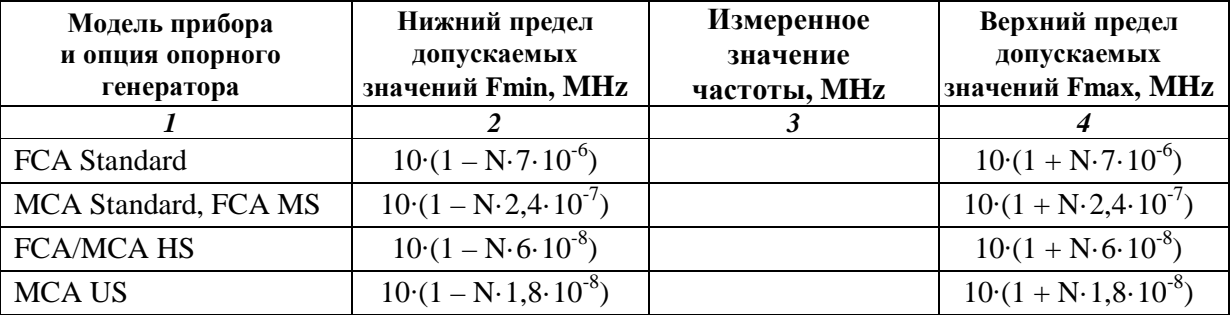

7.3.3.6 Выполнить заводскую установку прибора: [User Opt], Save Recall, Setup, Recall Setup, Default

## **7.3.4 Проверка входа внешней синхронизации**

7.3.4.1 Соединить кабелем BNC(m,m) выход "Ref Out" генератора сигналов СВЧ с входом "Channel A" прибора.

Соединить, используя адаптер SMA(m)-BNC(f) и кабель BNC(m,m), выход "RF" генератора СВЧ с входом "Ext Ref" прибора.

7.3.4.2 Установить на генераторе СВЧ уровень – 10 dBm и частоту 0.999 999 MHz.

7.3.4.3 Сделать на приборе установки:

[Meas]; Freq  $>$  Freq  $>$  A [Settings]; Meas Time 20 ms, Save/Exit; [Settings]; Timebase Ref External, Save/Exit [Input A]; DC 50 Ω, Att 10X, Trigger Mode Man, Trig 1.4 V; Save/Exit; Filter Off [Analyze]

7.3.4.4 Записать отсчет частоты на приборе в столбец 2 таблицы 7.3.4.

7.3.4.5 Устанавливать на генераторе СВЧ следующие значения частоты, указанные в столбце 1 таблицы 7.3.4, и записывать отсчеты частоты на приборе в столбец 2 таблицы 7.3.4.

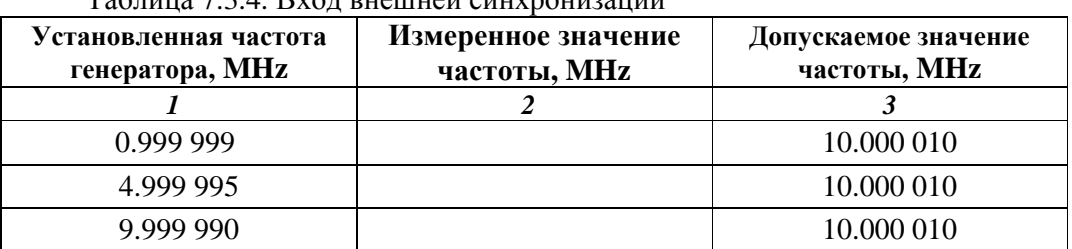

 $T_9$ блица  $7.3.4$ . Вход внешней синхронизации

7.3.4.6 Выполнить заводскую установку прибора: [User Opt], Save Recall, Setup, Recall Setup, Default

#### **7.3.5 Проверка выходного напряжения синхронизации**

7.3.5.1 Соединить кабелем BNC(m,m) выход "10 MHz Out" прибора с входом "Channel 1" осциллографа.

7.3.5.2 Сделать на осциллографе установки:

Ch1 50 Ω, DC, 500 mV/div, 40 ns/div, Measure: rms

7.3.5.3 Записать измеренное значение напряжения в столбец 1 таблицы 7.3.5.

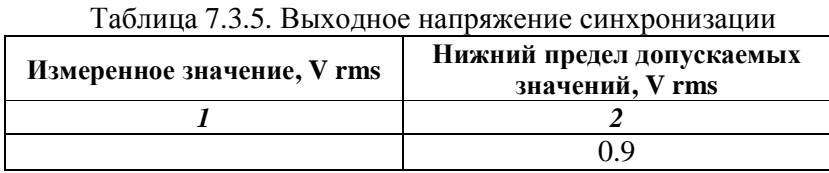

7.3.5.4 Выполнить заводскую установку прибора: [User Opt], Save Recall, Setup, Recall Setup, Default

### **7.3.6 Определение погрешности измерения временных интервалов**

7.3.6.1 Выполнить соединение оборудования по схеме, указанной ниже, используя два кабеля BNC(f,m) одинаковой длины.

9100/600 – BNC(f)-N(f) – 11667A<sup>-</sup> N(f)-BNC(m) – BNC(f,m) – FCA/MCA "Channel A"<br>- N(f)-N(f) – N(m)-N(m) – BNC(f,m) – FCA/MCA "Channel B"

7.3.6.2 Установить на калибраторе (генераторе) частоту 300 MHz, уровень 2 V p-p  $(+ 10$  dBm).

7.3.6.3 Сделать на приборе установки:

[Meas]; Time > Time Interval > A to B [Settings]; Meas Time 20 ms, Save/Exit [Input A]; DC 50 Ω, Slope Falling, Att 1X, Trigger Mode Man, Trig 0 V; Save/Exit [Input B]; DC 50 Ω, Slope Falling, Att 1X, Trigger Mode Man, Trig 0 V; Save/Exit [Value], [Hold/Run]

7.3.6.4 Нажимая клавишу [Value], записывать отсчеты временного интервала на приборе в столбец 2 таблицы 7.3.6. Выполнить 10 отсчетов временного интервала Ti.

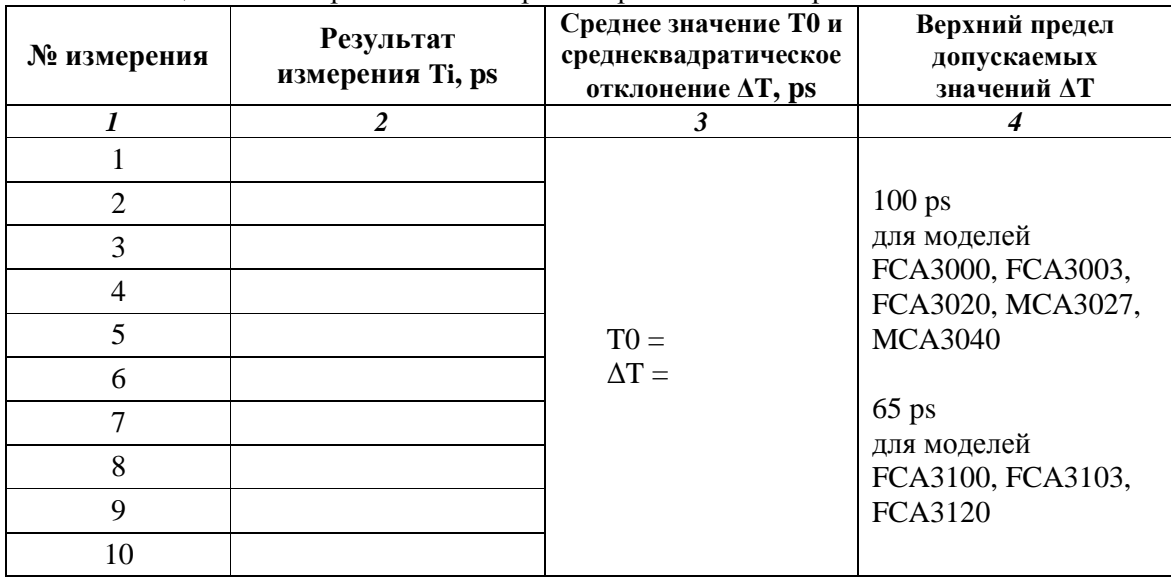

Таблица 7.3.6. Погрешность измерения временных интервалов

7.3.6.5 Вычислить и записать в столбец 3 таблицы 7.3.6 среднее значение T0 результата измерений по формуле

 $T0 = (\Sigma T i)/10$ 

Вычислить и записать в столбец 3 таблицы 7.3.6 погрешность (расширенную неопределенность) ΔT результата измерений по формуле

 $\overline{\phantom{a}}$   $\overline{\phantom{a}}$   $\overline{\$  $\Delta T = \sqrt{\Sigma (Ti - T0)^2/9}$ 

7.3.6.6 Выполнить заводскую установку прибора: [User Opt], Save Recall, Setup, Recall Setup, Default

## **7.3.7 Проверка порогов чувствительности канала C (все модели, кроме FCA3000, FCA3100)**

7.3.7.1 Выполнить предварительное определение уровня подаваемой с генератора СВЧ мощности, для чего присоединить к выходу генератора кабель SMA(m,m), и подключить к выходу кабеля преобразователь СВЧ мощности. Для моделей FCA3003, FCA3103 при использовании генератора MG3691C установить на выход генератора адаптер SMA(f)-N(m).

Устанавливать на генераторе значения частоты и уровня, указанные в столбцах 1 и 3 таблицы 7.3.7.

Для каждой частоты подстраивать уровень генератора таким образом, чтобы показание ваттметра СВЧ было равно указанным в столбце 3 таблицы 7.3.7 значениям с отклонением в пределах ± 0.1 dB. Записывать отсчеты уровня на генераторе в столбец 2 таблицы 7.3.7.

7.3.7.2 Отсоединить преобразователь СВЧ мощности от кабеля СВЧ. Присоединить выход кабеля СВЧ к входу "Channel C" прибора.

7.3.7.3 Сделать на приборе установки:

[Meas]; Freq  $>$  Freq  $>$  C

7.3.7.4 Устанавливать на генераторе значения частоты и уровня, указанные в столбцах 1 и 2 таблицы 7.3.7, и записывать отсчеты частоты на приборе в столбец 4 таблицы 7.3.7.

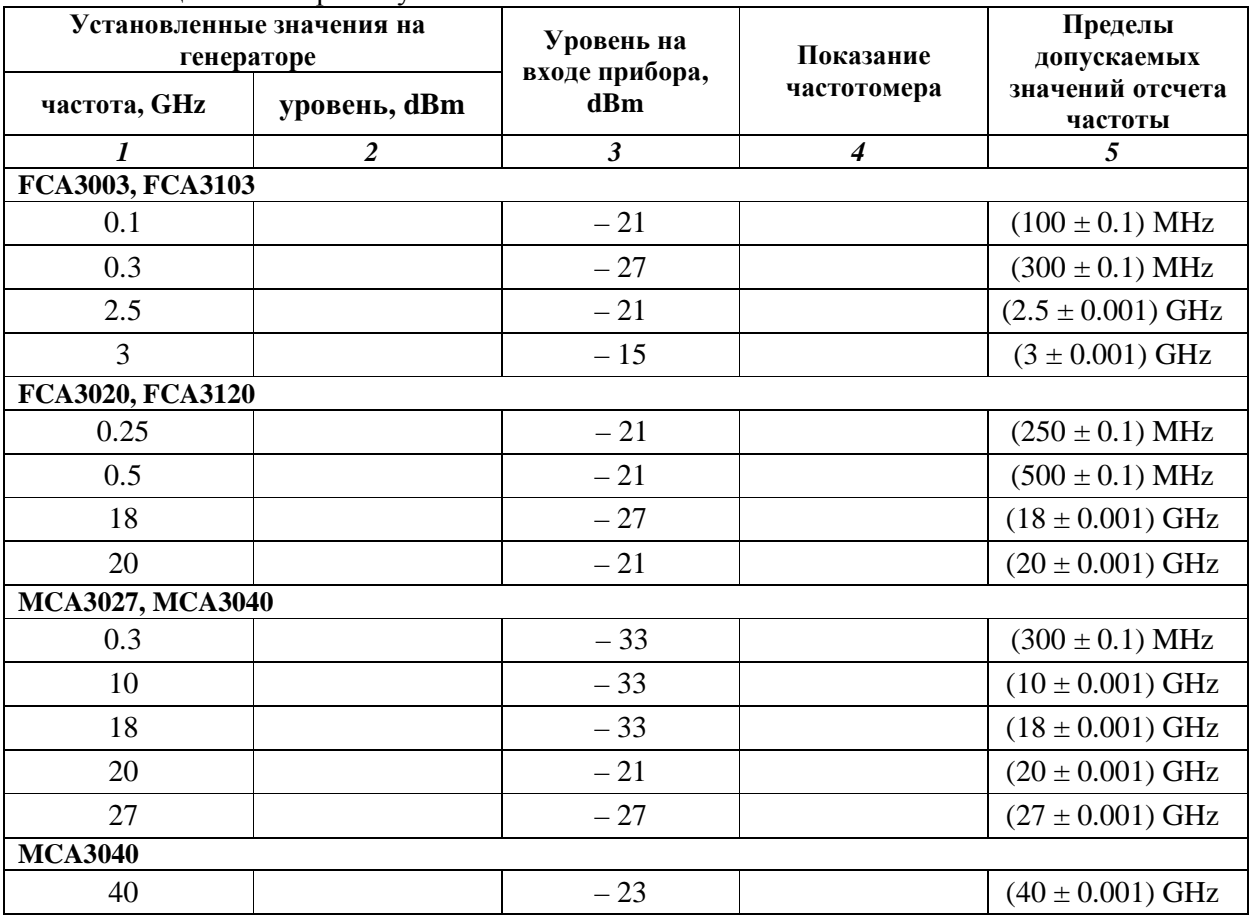

Таблица 7.3.7. Пороги чувствительности канала C

# **8 ОФОРМЛЕНИЕ РЕЗУЛЬТАТОВ ПОВЕРКИ**

#### **8.1 Протокол поверки**

При выполнении операций поверки оформляется протокол в произвольной форме с указанием следующих сведений:

- полное наименование аккредитованной на право поверки организации;
- номер и дата протокола поверки
- наименование и обозначение поверенного средства измерения, установленные опции;
- заводской (серийный) номер;
- обозначение документа, по которому выполнена поверка;

 - наименования, обозначения и заводские (серийные) номера использованных при поверке средств измерений, сведения об их последней поверке;

- температура и влажность в помещении;
- полученные значения метрологических характеристик;
- фамилия лица, проводившего поверку.

#### **8.2 Свидетельство о поверке**

При положительных результатах поверки выдается свидетельство о поверке в соответствии с ПР50.2.006-94 с изменением № 1 от 26.11.2001.

Поверительное клеймо наносится в соответствии с ПР50.2.007-2001.

#### **8.3 Извещение о непригодности**

При отрицательных результатах поверки, выявленных при внешнем осмотре, опробовании или выполнении операций поверки, выдается извещение о непригодности с указанием причины непригодности в соответствии с ПР50.2.006-94 с изменением № 1 от 26.11.2001.